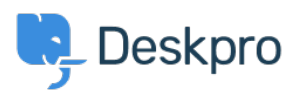

[Base de Conhecimentos](https://support.deskpro.com/pt-PT/kb) > [Deskpro Legacy](https://support.deskpro.com/pt-PT/kb/deskpro-legacy) > [How do I prevent satisfaction survey requests](https://support.deskpro.com/pt-PT/kb/articles/how-do-i-prevent-satisfaction-survey-requests-being-sent-to-particular-users) [being sent to particular users?](https://support.deskpro.com/pt-PT/kb/articles/how-do-i-prevent-satisfaction-survey-requests-being-sent-to-particular-users)

## How do I prevent satisfaction survey requests being sent to particular users?

Benedict Sycamore - 2023-09-15 - [Comentários \(0\)](#page--1-0) - [Deskpro Legacy](https://support.deskpro.com/pt-PT/kb/deskpro-legacy)

For a number of reasons, you might want to exclude particular users from being sent satisfaction survey requests from Deskpro.

In Deskpro, satisfaction survey requests are disseminated using an Escalation.

## $\pmb{\times}$

5. Create a new Label titled something like 'do not send survey'.

6. Return to **Admin > Tickets > Escalations**, and click on the unfinished Escalation.

7. Under **Criteria,** add criteria, and select **Ticket Labels - does not contain - 'do not send survey'**

8. Under **Actions**, add action, and select **Send User Email - Request user feedback**

9. Click **Save**